# 6515WU Motherboard Reference

Part Number : 5615 7030 0001 R00

(Jul. 2000)

### **Trademarks**

All brand and product names are trademarks or registered trademarks of their respective companies.

### Note

The information in this guide is subject to change without notice.

### **Caution Texts Concerning Lithium Batteries**

### **DANISH**

#### ADVARSEL!

Lithiumbatteri - Eksplosionsfare ved fejlagtig håndtering. Udskiftning må kun ske med batteri af samme fabrikat og type. Levér det brugte batteri tilbage til leverandøren.

#### **NORWEGIAN**

### **ADVARSEL:**

Eksplosjonsfare ved feilaktig skifte av batteri. Benytt samme batteritype eller en tilsvarende type anbefalt av apparatfabrikanten. Brukte batterier kasseres i henhold til fabrikantens instruksjoner.

#### **SWEDISH**

#### **VARNING:**

Explosionsfara vid felaktigt batteribyte. Använd samma batterityp eller en ekvivalent typ som rekommenderas av apparattillverkaren. Kassera använt batteri enligt fabrikantens instruktion.

#### **FINNISH**

#### **VAROITUS:**

Paristo voi räjätää, jos se on virheellisesti asennettu. Vaihda paristo ainoastaan valmistajan suosittelemaan tyyppiin. Hävitä käytetty paristo valmistajan ohjeiden mukaisesti.

### **ENGLISH**

### **CAUTION:**

Danger of explosion if battery is incorrectly replaced. Replace only with the same or equivalent type recommended by the equipment manufacturer. Discard used batteries according to manufacturer's instructions.

### **DEUTSCH**

### **VORSICHT:**

Explosionsgefahr bei unsachgemäßem Austausch der Batterie. Ersatz nur durch denselben oder einen vom Hersteller empfohlenen gleich-wertigen Typ. Entsorgung gebrauchter Batterien nach Angaben des Herstellers.

### **FRENCH**

### ATTENTION:

Il y a danger d'explosion s'il y a remplacement incorrect de la batterie. Remplacer uniquement avec une batterie du même type ou d'un type équivalent recommandé par le constructeur. Mettre au rebut les batteries usagées conformément aux instructions du fabricant.

### **Class B Regulations**

#### U. S. A.

### Federal Communications Commission Radio Frequency Interference Statement

This equipment has been tested and found to comply with the limits for a Class B digital device pursuant to Part 15 of the FCC Rules. These limits are designed to provide reasonable protection against harmful interference in a residential installation. This equipment generates, uses, and can radiate radio frequency energy and, if not installed and used in accordance with the instructions, may cause harmful interference to radio communications. However, there is no guarantee that interference will not occur in a particular installation. If this equipment does cause harmful interference to radio or television reception, which can be determined by turning the equipment off and on, the user is encouraged to try to correct the interference by one or more of the following measures:

- Reorient or relocate the receiving antenna.
- Increase the separation between the equipment and receiver.
- Connect the equipment into an outlet on a circuit different from that to which the receiver is connected.
- Consult the dealer or an experienced radio/TV technician for help.

#### Warning:

Use only shielded cables to connect I/O devices to this equipment. You are cautioned that changes or modifications not expressly approved by the party responsible for compliance could void your authority to operate the equipment.

#### Canada

## **Canadian Department Of Communications Radio Interference Regulations Class B Compliance Notice**

This digital apparatus does not exceed the Class B limits for radio noise emissions from digital apparatus set out in the Radio Interference Regulations of the Canadian Department of Communications.

Le présent appareil numérique n'émet pas de bruits radioélectriques dépassant les limites applicables aux appareils numériques de la classe B prescrites dans le Règlement sur le brouillage radioélectrique édicté par le ministère des Communications du Canada.

### **Important Safety Instructions**

- · Read all of these instructions.
- Follow all warnings and instructions marked on the product.
- Unplug this product from the wall outlet before installing an add-on card inside this product.
- Do not use this product near water.
- Do not place this product on an unstable cart, stand, or table. The product may fall, causing serious damage to the product.
- Slots and openings in the cabinet are provided for ventilation. To ensure
  reliable operation of the product and to protect it from overheating, these
  openings must not be blocked or covered. The openings should never be
  blocked by placing the product on a bed, sofa, rug, or other similar surface.
  This product should never be placed near or over a radiator or heat register.
  This product should not be placed in a built-in installation unless proper
  ventilation is provided.
- This product should be operated from the type of power source indicated on the marking label. If you are not sure of the type of power available, consult your dealer or local power company.
- This product is equipped with a 3-wire grounding-type plug, a plug having a third (grounding) pin. This plug will only fit into a grounding-type power outlet. This is a safety feature. If you are unable to insert the plug into the outlet, contact your electrician to replace your obsolete outlet. Do not defeat the purpose of the grounding-type plug. We recommend using the power cord supplied with the product. However, if another type of power cord is required, power cord H05VV-F should be used.
- Do not allow anything to rest on the power cord. Do not locate this product where persons will walk on the cord.
- Except as explained elsewhere in this manual, do not attempt to service this
  product yourself.
- Unplug this product from the wall outlet and refer servicing to qualified service personnel under the following conditions:
  - When the power cord or plug is damaged or frayed.
  - If liquid has been spilled into the product.
  - If the product has been exposed to rain or water.
  - If the product does not operate normally when the operating instructions are followed.
  - If the product has been dropped or the cabinet has been damaged.
  - If the product exhibits a distinct change in performance, indicating a need for service.

# **Table of Contents**

| Preface   |                                                             | 8              |
|-----------|-------------------------------------------------------------|----------------|
| Chapter 1 | Introduction                                                | 9              |
|           | FeaturesSpecifications                                      |                |
|           | CPU, Memory, and Main Components Interfaces and Controllers | 9              |
| Chapter 2 | System Components                                           | 11             |
|           | Major ComponentsBlock Diagram                               |                |
| Chapter 3 | Connector and Jumper Definition                             | 15             |
|           | Connector Definitions                                       | 16             |
| Chapter 4 | CPU and Memory Installation                                 | 18             |
|           | CPU InstallationSystem Memory Installation                  |                |
| Chapter 5 | The SETUP Program                                           | 21             |
|           | Introduction                                                | 21<br>23<br>23 |
|           | Power                                                       |                |
|           |                                                             |                |

### **List of Figures**

| Figure 2-1.    | Major Components of System Board       | 11 |
|----------------|----------------------------------------|----|
| Figure 2-2.    | Block Diagram of System Board          | 14 |
| Figure 3-1.    | Connector and Jumper Locations         | 15 |
| Figure 4-1.    | Inserting CPU                          | 18 |
| Figure 4-2.    | Installing CPU                         | 19 |
|                | DIMM Sockets Locations                 |    |
| Figure 4-4.    | Installing DIMM Module                 | 20 |
|                |                                        |    |
|                |                                        |    |
|                |                                        |    |
| List of Tables |                                        |    |
| Table 2-1.     | Major Components Description           | 12 |
| Table 3-1.     | Internal Connector Definition          | 16 |
| Table 3-2.     | External Connector Definition          | 16 |
|                | Switch Settings                        |    |
|                | Keyboard I Isage in the SETLID Drogram |    |

### **Preface**

This manual contains basic information necessary for both the end user and service personnel. Although most of the information you need are contained in this manual, we recommend you to contact an authorized dealer for service purposes. Making personal alterations to the system can violate the effectivity of your warranty.

This manual is divided into five chapters:

- Chapter 1, Introduction, lists the specifications and features of the motherboard.
- Chapter 2, System Components, describes the functions of the major system components.
- Chapter 3, **Connector and Jumper Definition**, provides the jumper and connector definitions.
- Chapter 4, CPU and Memory Installation, contains the CPU and memory installation information.
- Chapter 5, The SETUP Program, explains how you can configure your system by running the SETUP program.

### Chapter 1

### Introduction

This chapter introduces the specifications and the features of the motherboard.

### **Features**

### 66/100/133 FSB Socket 370 CPU Support

### AGP Interface

The AGP (Accelerated Graphics Port) interface is integrated into the system.

### Plug and Play support

For automatic resource assignment, your system is PnP version 1.01a compliant.

### Audio subsystem

The audio subsystem allows you to easily record, play, and edit music and voice.

### Video subsystem

The video subsystem allows you to easily play video CD, clip files and 3D games.

### USB port support

The Universal Serial Bus standard gives you the benefits of having one single interface for multiple interfaces when low-to-medium speed peripherals are concerned.

### Power Management

Your system can reduce power consumption automatically while it is idle. It also supports the Windows 98/Windows NT 5.0 power management standard - ACPI (Advanced Configuration Power Interface).

### **Specifications**

### CPU, Memory, and Main Components

### • CPU

66/100/133 FSB Socket 370 microprocessor

### • System Memory

Two 168-pin DIMM sockets to support 8/16/32/64/128/256/512MB SDRAM memory modules, configurable up to 512MB

### ROM BIOS

4Mb flash EEPROM, supporting audio, video, security, setup, and power management

### **Interfaces and Controllers**

### • Intel 815 chipset

The chipset consists of the Intel 82815 Graphics Memory Controller Hub (GMCH), the Intel 82801AA I/O Controller Hub (ICH), and the Intel 82802AB FirmWare Hub (FWH).

#### Audio Controller

Cirrus Logic CS4277-JQ AC97audio CODEC

### • Video Controller

Integrated in 82815

#### I/O Interfaces

The NS PC87360 Super I/O supports:

- One standard/ECP/EPP parallel port (DB25-F)
- Two RS-232C serial ports (DB9-M)
- One PS/2 keyboard connector (6-pin mini-DIN)
- One PS/2 mouse connector (6-pin mini-DIN)
- One VGA port (DB15-F, 3-rows)
- Two USB connectors on the rear panel
- Three audio ports for Line-in/Mic-in/Earphone-out (jack)
- Two PCI-IDE connectors for four IDE devices (jack)
- One floppy disk drive connector (jack)

### Expansion Slots

- Three PCI slots
- One AGP slot

### Chapter 2

# **System Components**

This chapter introduces the components of the motherboard.

### **Major Components**

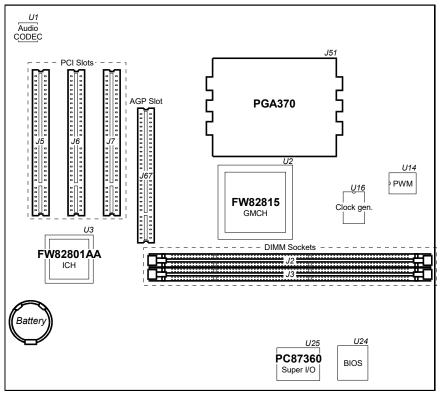

Figure 2-1. Major Components of System Board

| Reference | Description                                                                                                    | Name                  |
|-----------|----------------------------------------------------------------------------------------------------|-----------------------|
| U2        | Graphics Memory Controller Hub (GMCH) Controller provides:                                                                                                    | Intel 82815<br>(GMCH) |
|           | Processor Interface:     Supports Celeron or Pentium III (FC-PGA370) at 66/100/133MHz FSB     GTL+ Compliant host bus                                                                                                    |                       |
|           | <ul> <li>DRAM Interface:</li> <li>Supports SDRAM DRAM</li> <li>Supports 512MB memory using x8, x16, x32, x64 x128, x256 and x512 64-bit SDRAM</li> </ul>                                                                                                    |                       |
|           | AGP Interface     Supports AGP 2.0 1x/2x/4x operation mode                                                                                                    |                       |
|           | Hub Interface:     Private connection between GMCH and ICH                                                                                                    |                       |
|           | Power Management:     ACPI rev 1.0 & AP rev 1.2 Compliant support                                                                                                    |                       |
|           | IO Device:     810 ICH                                                                                                    |                       |
| U3        | IO Controller Hub (ICH) Controller provides:                                                                                                    | Intel                 |
|           | <ul> <li>PCI Rev 2.2 Compliant with 33 MHz PCI operation support</li> <li>Bus master IDE controller ultra ATA66 supported.</li> <li>USB controller</li> <li>I/O APIC</li> <li>FWH/LPC interface</li> <li>IRQ controller</li> <li>Enhanced DMA controller and timer function</li> <li>SMBus controller</li> </ul> | 82801AA<br>(ICH)      |
| U16       | Clock Generator:                                                                                                    | ICS                   |
|           | <ul> <li>Supports spread spectrum modulation</li> <li>H/W power management scheme</li> <li>SMBus interface</li> </ul>                                                                                                    |                       |
| U24       | Flash ROM:                                                                                                    | Intel                 |
|           | <ul> <li>PLCC 512Kx8 EEPROM for system BIOS, VGA<br/>BIOS, Plug &amp; Play configuration tables, and power<br/>management</li> <li>Dynamic detect flash type</li> <li>Applies different code before flashing</li> </ul>                                                                                          | 82802AB<br>(FWH)      |

(To be continued)

Table 2-1. Major Components Description

### (Continued)

| Reference | Description                                                                                                    | Name       |
|-----------|----------------------------------------------------------------------------------------------------|------------|
| U25       | Super I/O Control:                                                                                                    | NS PC87360 |
|           | <ul> <li>An FDD controller for 360KB, 720KB, 1.2MB, 1.44MB and 2.88MB FDD</li> <li>3-mode FDD support</li> <li>Keyboard controller</li> <li>ECP/EPP mode support</li> <li>High speed NS16C550 compatible serial port</li> </ul> |            |
| DIMM1,    | DIMM sockets:                                                                                                    | DIMM       |
| DIMM2     | <ul> <li>64-bit data bus</li> <li>Two 168-pin 3.3V unbuffered DIMM sockets</li> <li>Supports PC100/133 SDRAM module</li> <li>8, 16, 32, 64, 128, 256 and 512MB DIMM module supported</li> </ul>                                 |            |
| J51       | FC-PGA370 66/100/133 Pentium III and Celeron:                                                                                                    | Intel CPU  |
|           | <ul> <li>MMX technology</li> <li>Dynamic execution microarchitecture</li> <li>32K (16K/16K) non-blocking L1 cache</li> <li>Integrated 128/256K L2 cache</li> <li>FC-PGA package</li> </ul>                                      |            |

Table 2-1. Major Components Description

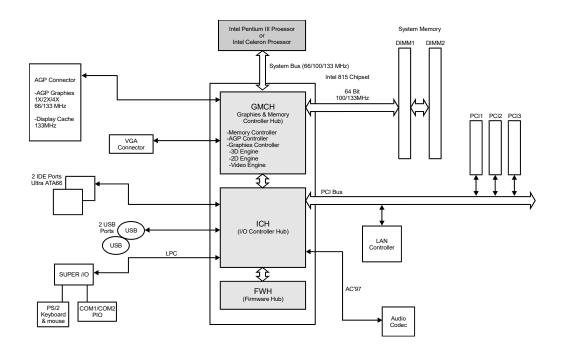

Figure 2-2. Block Diagram of System Board

### Chapter 3

# **Connector and Jumper Definition**

This chapter defines the connectors and jumpers on the motherboard.

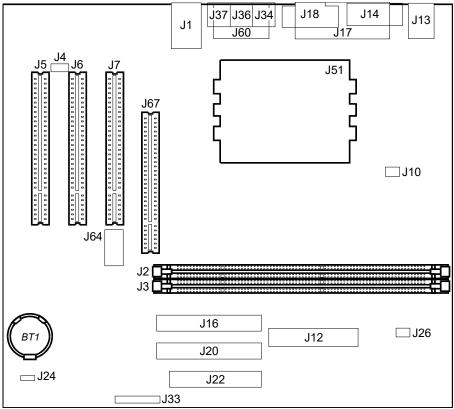

Figure 3-1. Connector and Jumper Locations

### **Connector Definitions**

### **Internal Connectors**

| Connector                          | Definition                                      |
|------------------------------------|-------------------------------------------------|
| J2, J3                             | DIMM sockets                                    |
| J5, J6, J7                         | PCI slots                                       |
| J10                                | CPU fan                                         |
| J12                                | ATX power                                       |
| J16                                | 2 <sup>nd</sup> IDE                             |
| J20                                | 1 <sup>st</sup> IDE                             |
| J22                                | FDD                                             |
| J26                                | System fan                                      |
| J33<br>1-2-3<br>5-6<br>7-8<br>9-10 | Power LED<br>HDD LED<br>Power button<br>Keylock |
| J51                                | CPU socket                                      |
| J64                                | ATX Riser                                       |
| J67                                | AGP slot                                        |
| BT1                                | Battery                                         |

Table 3-1. Internal Connector Definition

### **External Connectors**

| Connector            | Definition                  |
|----------------------|-----------------------------|
| J1                   | USB                         |
| J4                   | CD-in                       |
| J13<br>upper<br>down | PS/2 mouse<br>PS/2 keyboard |
| J14                  | SIO1                        |
| J17                  | PIO port                    |
| J18                  | VGA                         |
| J34                  | Line-out                    |
| J36                  | Line-in                     |
| J37                  | Mic-in                      |
| J60                  | SIO2                        |

Table 3-2. External Connector Definition

### **Jumper and Switch Settings**

**NOTE:** Jumpers not described in this chapter are reserved for factory use only. Do not change the default settings.

| Switch<br>(J24) | Setting                                                           |
|-----------------|-------------------------------------------------------------------|
| 1               | On : Clear configuration<br>Off : normal                          |
| 2               | On : Clear password<br>Off : normal                               |
| 3               | On : Bootblock recovery enabled Off : Bootblock recovery disabled |
| 4               | On : SW bootblock protection Off : HW bootblock protection        |
| 5               | Reserved                                                          |

Table 3-3. Switch Settings

### Chapter 4

# **CPU and Memory Installation**

**NOTE:** To avoid damage during installation, you are advised to ask your dealer for help.

**NOTE:** Static electricity can destroy electronic devices. Whenever you handle any option outside of its protective packaging, first discharge any static electricity from your body by touching a protective grounding device or unpainted metal on the rear panel of the system unit.

### **CPU Installation**

To install CPU in a ZIF socket:

- 1. Find the ZIF socket (J51) on the motherboard. (See p.11.)
- 2. Lift the ZIF socket arm up to the vertical position.
- 3. Align the CPU so its Pin 1 corner (beveled corner) is at the Pin 1 corner of the ZIF socket. Then insert the CPU's pins into the corresponding holes in the socket.

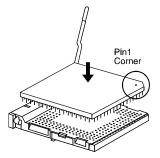

Figure 4-1. Inserting CPU

### NOTE:

You are suggested to install a cooling fan to cool the CPU.

4. Press the arm downwards to the horizontal position. You will feel some resistance while doing so. This is normal as the pressure starts to secure the CPU in place.

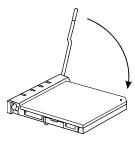

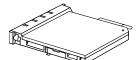

Figure 4-2. Installing CPU

### **System Memory Installation**

1. Locate the DIMM sockets (J2, J3) on the motherboard.

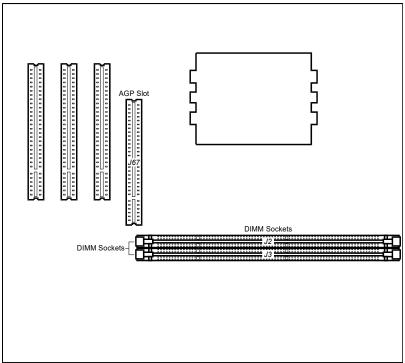

Figure 4-3. DIMM Socket Locations

2. Align the DIMM module with the socket and firmly insert the DIMM into the socket. Then, push the plastic clips to snap it into place.

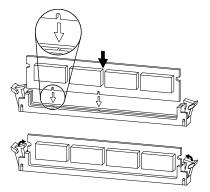

Figure 4-4. Installing DIMM Module

### Chapter 5

# **The SETUP Program**

This chapter tells you how to configure your system using the SETUP program.

### Introduction

The SETUP program allows you to enter the system configuration information. This information is needed by the system to identify the type of devices installed and to set up special features. Typical configuration information includes the date and time, the type of disk drives, and the amount of memory; special features include security and power savings.

The configuration information is stored in a special kind of memory called CMOS (Complementary Metal Oxide Semiconductor) RAM. CMOS RAM data are backed up by a RTC backup battery.

You may need to run SETUP when:

- You see an error message on the screen requesting you to run SETUP.
- You change factory default settings for some special features.
- You want to modify the configuration information.

### **Running SETUP and Moving Around**

The SETUP program is built into the system board. To run SETUP program, press **[F2]** during system startup.

#### NOTE:

The SETUP program may have been updated after this manual was published.

The SETUP program contains five options:

Main - Basic system configuration

• Advanced - Detailed configuration besides basic system

configuration, including the configuration of internal

chipset

Boot - Boot sequence settings

Power - Power management settings

• Exit - Exiting the SETUP program

A brief description of keyboard usage is listed below:

| Key                   | Description                                                                                                    |
|-----------------------|----------------------------------------------------------------------------------------------------|
| [↑], [↓]              | Move the highlight to the previous or the next item.                                                                                                   |
| [Home], [End]         | Move the highlight to the first or the last item.                                                                                                    |
| [←], [→]              | Move the highlight to the previous or next option.                                                                                                    |
| [+]/[F8],<br>[–]/[F7] | Cycle through the pre-defined values for the selected item.  Pressing [+]/[F8] brings up the next value; pressing [–]/[F7] brings up the previous one. |
| Enter                 | Select a sub-menu.                                                                                                    |
| [Esc]                 | From the SETUP menu, exit SETUP without saving.     From a sub-menu, return to the previous menu.                                                      |
| F9                    | Load the SETUP default values.                                                                                                    |
| F10                   | Save the changes and exit SETUP.                                                                                                    |

Table 5-1. Keyboard Usage in the SETUP Program

In general, you use the  $[\leftarrow]/[\rightarrow]$  arrow keys to highlight options, the  $[\uparrow]/[\downarrow]$  arrow keys to highlight items, and the  $[\uparrow]/[-]$  keys to change values.

### Main

The "Main" option contains the basic configuration settings of the system. The followings describe in sequence all the items of this option.

### Date / Time

The date and time might be incorrect when you start up your system for the first time. Enter the correct value for each field. Note that the time is based on a 24-hour format.

### **Keyboard Features**

This item selects the keyboard features, such as *Numlock*, *keyboard auto-repeat rate* and *keyboard auto-repeat delay*. Press **[Enter]** to go to the sub-menus for settings.

# CPU Type / CPU Speed / Cache RAM / Base Memory / Extended Memory

These items are not user-definable. They show the system, the extended and the cache memory capacity.

### Advanced

The "Advanced" option contains all the items of your system's special enhanced features. The followings describe in sequence all the items of this option.

### **CPU Bus Ratio**

This item allows you to define the CPU bus ratio.

### Plug & Play O/S

This item allows you to use an operating system that supports Plug and Play, such as Windows 95.

### **Reset Configuration Data**

This item allows you to clear the system configuration data.

### Memory Hole At 15M-16M

This item, when enabled, turns system RAM off to free address space for use with an option card. 1MB extended memory gap, starting at 15MB, will be created in system RAM.

### **Processor Serial Number**

The processor serial number is an electronic number incorporated into latest processors such as the Pentium III. If the user chooses to enable it, the number can serve as a means of identifying his system. It has no effect on Pentium II or Celeron processors.

### **USB Legacy Mode**

This item allows you to enable or disable the support for legacy Universal Serial Bus in no USB-aware operating system like DOS.

### **Integrated USB Interface**

This item allows you to enable or disable the integrated USB interface.

### **Integrated Audio Interface**

This item allows you to enable or disable the integrated audio interface.

### **Cache Options**

This item allows you to enable or disable the internal cache of CPU (L1 cache). The cache feature enhances system performance because the most frequently-used data is accessed from and written to the high-speed cache memory. Press **[Enter]** to go to the sub-menus for settings.

### Flexible Disk Drive

This item allows you to configure the floppy disk device and information, such as *Base I/O address* and *Legacy Diskette A*. Press **[Enter]** to go to the sub-menus for settings.

### **IDE Devices**

This item allows you to configure the I/O devices and information, such as Primary Master, Primary Slave, Secondary Master, Secondary Slave and Large Disk Access Mode. Press [Enter] to go to the sub-menus for settings.

### **Video Options**

This item allows you to define the video primary controller. Press **[Enter]** to go to the sub-menus for settings.

### **Integrated I/O Ports**

This item allows you to configure the I/O devices and information, such as *Serial port A*, *Serial port B* and *Parallel port*. Press **[Enter]** to go to the sub-menus for settings.

### **PCI Configuration**

This item allows you to configure the PCI devices. Press **[Enter]** to go to the sub-menus for settings.

### **Boot**

### **QuickBoot Mode**

The "quick boot" mode, when enabled, speeds up the booting procedure by bypassing the memory test.

### **Boot-time Diagnostic Screen**

This item allows you to enable or disable the Diagnostic Screen when the system starts up.

### **Boot Device Priority**

This item sets the search order of the boot devices like *Removable Devices*, *LS*, *Hard Drive*, *SCSI*, *ATAPI CD-ROM Drive*, and *ZIP*. Press **[Enter]** to go to the sub-menus for settings.

### **Hard Disk Drives**

This item is not user-definable. Press **[Enter]** to go to the sub-menu for the hard disk drive list in this system.

### **Removable Devices**

This item is not user-definable. Press **[Enter]** to go to the sub-menu for the removable device list in this system.

### **Power**

The "Power" option allows you to configure you system to save energy. The followings describe in sequence all the items of this category.

### State after Power Failure

This item sets the state that your PC returns to after a power failure. If set to *off*, the PC will not boot after a power failure. If set to *Auto*, the system uses the same power state before power failure.

### **Advanced Power Management (APM) Mode**

### Auto Suspend Time Out

This item sets the time-out period for the system to enter Suspend mode if the system has been idle for the set period.

### Suspend Wakeup on

This item lets the system monitor the activities on the specific IRQs. Any activity detected wakes up the system from the Suspend mode; if no activity is detected, system will enter the Suspend mode.

### Power-up on

This item, when it is set to *enabled*, powers up your system after receiving a signal on the PCI bus. This item is usually used to power up your system with a LAN card.

### Advanced Configuration and Power Interface (ACPI) Mode

### Suspend to RAM

This item, when it is set to *enabled*, sets the ACPI Suspend type to S3 mode.

### Exit

To exit the SETUP program, you can choose *Exit Saving Changes*, *Exit Discarding Changes* or *Load Default Values for all Settings* from the "Exit" option.

### **Exit Saving Changes**

After finished with your settings, you must save and exit SETUP so that the settings can take effect.

### **Exit Discarding Changes**

After finished with your settings, you can exit SETUP without saving so that the settings will not take effect.

### **Load Default Values for all Settings**

After finished with your settings, you can still reload the default SETUP values.